### Tidewater Area Macintosh User Group APRIL 2017 All the news that's fit to download! Since 1984

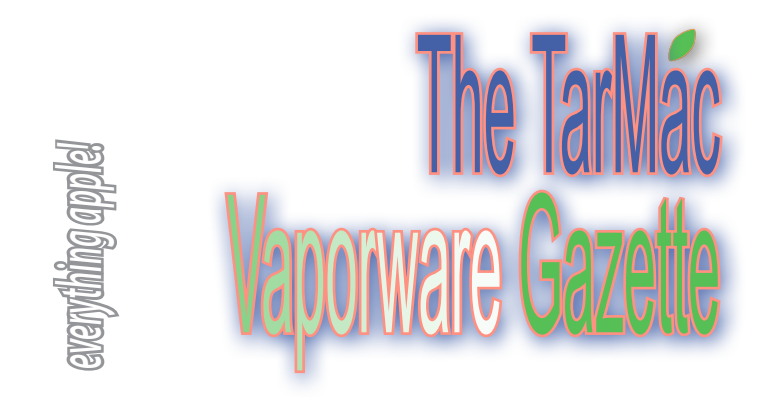

# **The Internet Archive brings Apple's classic Macintosh to your browser**

### by Ian Paul | macworld.com | April 17, 2017

We've seen the Internet Archive publish classic software collections for MS-Dos, Amiga, Apple II, Windows 3.1, and classic arcade games. Now, the online museum is moving on to the Macintosh.

 The site recently published a collection of Mac OS System software (not to be confused with the current macOS) from the 80s and 90s, including classic Macintosh computers such as the 128K and 512K. The best part? You can try all this software without having to constantly switch floppy disks on your machine.

 All of the software can be saved to your own PC or used with an in-browser emulator. There are more than 40 items in the online exhibit. You can find working versions of Mac OS System 6 and 7.1 with various software pre-installed. There are also softwarespecific emulations for games such as Dark Castle, and programs like Microsoft MultiPlan Version 1.11, Microsoft Flight Simulator, MacPaint, and MacWrite 4.5.

 Not everything works perfectly in the browser (I couldn't get Frogger to work, for example), but other software works just fine. There's also a full screen option to fully immerse yourself in the past. It's a fun stroll down memory lane for those who worked on the classic Macintosh, and those who didn't can see what they missed.

 The impact on you at home: Classic computer enthusiasts are already playing around with original Macintosh software with a local emulator. The great thing about the Internet Archive's work, however, is that it allows those who don't have the technical skill or historical knowledge to see what this iconic computer system was like. And for the experts, who knows? You might find a piece of software you'd forgotten about.

 Once you're done experiencing the classic Macintosh, check out some Macworld history with the Internet Archive's collection of scanned Macworld magazines. The site has nearly 150 scans of magazines from the '80s and '90s, including the April 1984 premiere issue.

 *http://www.macworld.com/article/3190166/macs/the-internetarchive-brings-macintoshs-classic-era-to-your-browser.html*

## **Nasty Mac malware bypasses Gatekeeper, undetectable by most antivirus apps**

by Ben Lovejoy | 9to5mac.com | April 28, 2017

We learned recently that macOS malware grew by 744% last year, though most of it fell into the less-worrying category of adware. However, a newlydiscovered piece of malware (via Reddit) falls

into the 'seriously nasty' category—able to spy on all your Internet usage, including use of secure websites.

 Security researchers at CheckPoint found something they've labelled OSX/ Dok, which manages to go undetected by Gatekeeper and stops users doing anything on their Mac until they accept a fake OS X update …

 OSX/Dok does rely on a phishing attack as its initial way in. Victims are sent an email claiming to be from a tax office regarding their income tax return, asking them to open an attached zip file for details. This should, of course, immediately ring alarm-bells: no-one should ever open a zip file they aren't expecting, even if it seems to be from a known contact.

 But after that, the approach taken by the malware is extremely clever. It installs itself as a Login Item called AppStore, which means it automatically runs each time the machine is booted. It then waits for a while before presenting a fake macOS update window. This means that literally everything you do on the Internet, even accessing secure servers using https connections, will pass through the attacker's proxy. A bogus security certificate is also installed, allowing the attacker to impersonate any website without being flagged.

 The reason Gatekeeper doesn't block the malware in the first place is that it has a valid developer's certificate. This should make it easy for Apple to address, by revoking the certificate, but it of course set in motion again if the attackers can gain access to another certificate.

 Check out our guide to protecting yourself from phishing attacks, and don't necessarily believe what is shown in the browser URL bar.

*More info at: https://9to5mac.com/2017/04/28/mac-malware-dok/*

## **OSX.Bella trojan discovered installing back doors into Macs**

#### by Buster Hein | cultofmac.com | May 1, 2017

Security researchers have discovered a nasty bit of Mac malware similar to OSX.Dok trojan, which can bypass Apple's GateKeeper feature. The new bug, dubbed OSX.Bella, behaves and distributes itself in a completely different manner than OSX.Dok. But once installed, it executes a script that's just as damaging.

 Discovered by Malwarebytes reseacher Adam Thomas, the new bug uses the same installation method of OSX.Dok by masquerading as a document. Once a machine is infected, the bug installs an open-source backdoor named Bella.

 This Mac malware variant also copies /Users/Shared/AppStore.app and displays an alert claiming the app is damaged. Instead of rendering your Mac unusable by displaying a full-screen app update that forces you to fork over your admin password, OSX.Bella simply closes and deletes itself after a minute or so.

 While the malware doesn't seem insidious from the outside, the Python script it runs behind the scenes possesses some frightening capabilities. Researchers found the Bella script can access iMessage transcripts, infiltrate Find My iPhone, phish passwords, capture data from your microphone and FaceTime camera, and capture screenshots. OSX.Bella could prove crippling to businesses. The trojan can exfiltrate a large amount of sensitive company data, including passwords, code-signing certificates and hardware locations.

 The good news is the code-signing certificate for OSX.Bella has already been revoked, so you can't get infected by it now. Your Mac could have been infected in the past, though. If so, Malwarebytes recommends changing all your passwords.

 *http://www.cultofmac.com/479211/osx-bella-trojan-discovered-installingbackdoors-macs/*

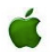

# **How to Clean Caches & Temporary Files from Mac OS**

#### osxdaily.com | April 18, 2017

Some Mac users may want to clear caches and clean out temporary files from Mac OS. Caches and temporary files can include things like web browser cache and history, messaging cache, app specific temp files and caches, partially completed downloads, and much more. While most apps will handle cache management on their own, and Mac OS will handle some other cache type files directly too, more advanced users can manually intervene and clear out their own cache and temporary files from a Mac as well.

 This walkthrough will show you how to manually clear and clean out caches and temporary files from the active user on a Mac. There are no downloads or third party tools required.

 To be clear; this is not a recommended task, nor is clearing caches and temporary files on a Mac something that you should need to perform. Generally you'd only want to trash caches if they're hogging a large amount of storage capacity, or if a particular app is not functioning properly or is serving stale data served from old cache. Despite what some "cleaner" apps might claim, cleaning our Mac cache and temporary files is not going to give your computer a magical super performance boost or make you more popular with the ladies and gents, all it does is remove temporary files from the computer. Sometimes it might help particular app performance, but usually it does not. If you don't have a specific reason to clear Mac caches, don't do it.

 You should always back up your Mac before performing any procedure like this. Backing up insures that if you mess up, or if something goes awry, you have a recent backup handy to restore the computer to. Do not skip making a backup.

 **How to Clean All Caches and Temporary Files from Mac** Back up your Mac with Time Machine before beginning. After a

*The TarMac Vaporware Gazette*, named in honor of past president Jerry Rowe, is published monthly. Send kudos, complaints, and article ideas to Cindy Huffman, editor.

### **TARMAC "CONTROL PANEL"**

Tom Davis, president Ray Kallman, vice-president and the Brown of Oxford - September 2016 1991 variation of Oxford - September 2015 Jan Cooke, treasurer Brian Fountain, user group ambassador

**Other Panel Members** Eleanor Cavin Gary Gobel Cindy Huffman Lynn McAlpine

### **TARMAC BY-LAWS**

- If you show up, you're a member.
- If you speak up, you're an officer.
- If you stand up, you're the president.

*website:* **http://tidewatermug.757.org/index.html**  *e-mail:* **tidewatermug@mac.com Facebook: https://www.facebook.com/TIdewaterAreaMacintoshUsersGroup** 

**Meetings**: 2nd & 3rd Thursday each month except Dec. (first meeting only). 6-8:30 pm. *Help desk* opens at 6. Pops Diner, 1432 Greenbrier Pkwy., Chesapeake 23320

fresh backup has completed, here is how to delete and clear cache and temp files from the active user:

- 1. Quit out of any actively open Mac apps
- 2. Go to the Finder in Mac OS

3. Hold down the SHIFT key (in Sierra) or OPTION / ALT key (Earlier) and pull down the "Go" menu in the Finder

4. Choose "Library" from the Go menu options

5. Once inside the Library folder, find and open the "Caches" folder 6. Choose which caches and temporary files to clear, you can selectively choose specific app caches and temporary files to clean\*, or select them all, then place those cache items into the Trash 7. Empty the Trash in Mac OS as usual to clear those cache and temporary files from the Mac

 \* The caches folder will contain many nonsensical file names and folder names, with names like "com.apple.iTunes" and "com. apple.Safari" and many others. To find a specific app cache, you'd look for a folder of file that matches the name, for example the contents of "com.apple.Safari" would contain the Safari caches. This caches and temporary files folder is not intended to be user facing or user friendly, so don't expect it to be.

 If you are aiming to clean out web browser caches, a better approach is to empty cache in Safari on the Mac or empty cache in Chrome on the Mac, both of which can be done directly from the web browser apps themselves.

#### **How to Clear Out System Caches and Temporary System Files on Mac**

The above method covers deleting and cleaning out caches and temporary files from the active user account, but the Mac system software and system level apps can also create temporary files and cache files. There are various system level cache files and folders and most of them should never be manually interfered with, doing so can result in all sorts of unexpected behaviors or worse. So what should you do?

 The safest way to clean out the Mac system caches and temporary system files is by simply rebooting the Mac as discussed here. This is as easy as it gets:

 $\cdot$  Go to the  $\bullet$  Apple menu, and choose "Restart"

Rebooting triggers specific system maintenance tasks in Mac OS that automatically and safely deletes Temporary Items and the / private/var/ folders in Mac OS with zero manual intervention of effort. This includes Mac system caches like sleep images, swap and virtual memory, tmp folders, completed software updates, Mac App Store caches, and much more.

# **Why Apple's laptops could use a little less innovation at the moment**

#### by Dan Moren | macworld.com } May 5, 2017

Apple should take a cue from Microsoft's new Surface Laptop and focus on speed, not gimmicks. Visit:

*http://www.macworld.com/article/3194884/macs/why-appleslaptops-could-use-a-little-less-innovation-at-the-moment.html?utm\_ content=bufferfd22b&utm\_medium=social&utm\_source=facebook. com&utm\_campaign=buffer*

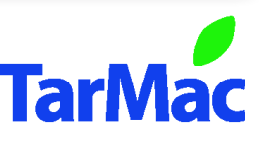